intel

# USING IDIS™ DOCUMENTATION

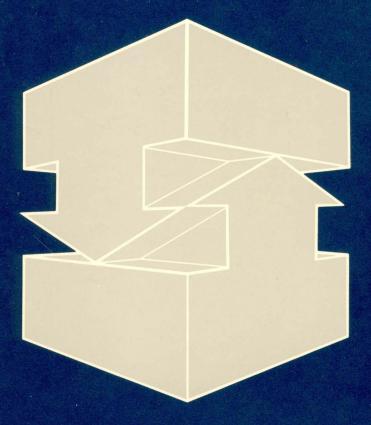

Order Number: 138563-001

Using iDIS™ Documentation

## USING IDIS™ DOCUMENTATION

Order Number: 138563-001

Copyright 1986, Intel Corporation
All Rights Reserved

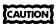

This equipment generates, uses, and can radiate radio frequency energy and, if not installed and used in accordance with the instruction manual, may cause interference to radio communications. It has been tested and found to comply with the limits for a Class A Computing Device pursuant to Subpart J of Part 15 of FCC rules, which are designed to provide reasonable protection against such interference when operated in a commercial environment. Operation of this equipment in a residential area is likely to cause interference, in which case the user, at his own expense, will be required to take whatever measures may be required to correct the interference.

Other Intel literature may be obtained from:

Literature Department Intel Corporation 3065 Bowers Avenue Santa Clara, CA 95051 (800) 548-4725

The information in this document is subject to change without notice.

Intel Corporation makes no warranty of any kind with regard to this material, including, but not limited to, the implied warranties to merchantability and fitness for a particular purpose. Intel Corporation assumes no responsibility for any errors that may appear in this document. Intel Corporation makes no commitment to update nor to keep current the information contained in this document.

Intel Corporation assumes no responsibility for the use of any circuitry other than circuitry embodied in an Intel product. No other circuit patent licenses are implied.

Intel software products are copyrighted by and shall remain the property of Intel Corporation. Use, duplication or disclosure is subject to restrictions stated in Intel's software license, or as defined in ASPR 7-104.9(a)(9).

No part of this document may be copied or reproduced in any form or by any means without the prior written consent of Intel Corporation.

The following are trademarks of Intel Corporation and its affiliates and may be used only to describe Intel products:

Above™ iLBX™ iRMX™ ОТР™ BITBUS™ i\_® iSBC® PC BUBBLE™ iMDDX™ iSBX™ COMMputer™ Plug-A-Bubble™ iSDM™ **CREDIT™** iMMX™ PROMPT™ Data Pipeline™ Insite™ iSXM™ Promware™ FASTPATH™ KEPROM™ QueX™ Intel® Genius™ QUEST™ intel® Library Manager™ int<sub>e</sub>lBOS™ MAP-NET" Quick-Pulse Programi® Intelevision™ MCS® ming™ ∆ 1 ™ inteligent Identifier™ Megachassis™ Ripplemode™ ICE™ inteligent Programming™ MICROMAINFRAME™ RMX/80™ iCEL™ Intellec® MULTIBUS® RUPI™ iCS™ Intellink™ MULTICHANNEL™ Seamless™ iDPB™ iOSP™ SLD™ MULTIMODULE™ iDIS™ iPDS™ UPI™ ONCE™ I<sup>2</sup>ICE™ iPSC™ OpenNET™ VLSiCEL™ 4-SITE"

| REV. | REVISION HISTORY | DATE  |
|------|------------------|-------|
| -001 | Original Issue.  | 09/86 |
|      |                  |       |
|      |                  |       |
|      |                  | ,     |
|      |                  |       |
| :    |                  |       |
|      |                  |       |
|      | ·                |       |
|      |                  |       |
|      |                  |       |
|      |                  |       |
|      |                  |       |
|      |                  |       |
|      |                  |       |
|      |                  |       |
| i    |                  |       |
|      |                  |       |
|      |                  |       |
|      |                  |       |
|      |                  |       |
| L    |                  |       |

## **PREFACE**

intel ...

This manual provides a brief overview of the Intel Database Information System (iDIS $^{\text{\tiny{IM}}}$ ) and the manuals that accompany the software.

Chapter 1 briefly describes the iDIS product and the features available with iDIS. The features are optional; your system may or may not include all the features.

Chapter 2 describes the content of each of the twenty manuals available in the iDIS documentation set. Use this chapter to understand what information is covered in each manual.

A comprehensive index is also included in this manual. Use the index to locate information about a specific subject.

Preface

# **CONTENTS**

|                                        | ∎ لمint |
|----------------------------------------|---------|
| CHAPTER 1 PRODUCT DESCRIPTION          | Page    |
| Software Features                      | 1-1     |
| iWORD Word Processor                   | 1 - 1   |
| iPLAN Spreadsheet                      | 1-1     |
| iDB DBMS                               |         |
| iDESK Desktop Organizational Utilities | 1-2     |
| iMENU Menu Development                 | 1-2     |
| iPC Personal Computer Interface        |         |
| CHAPTER 2 MANUAL DESCRIPTIONS          |         |
| iDIS Base Product Manuals              | 2-2     |
| User Manuals                           |         |
| Administrative Manuals                 | 2-3     |
| iDIS Feature Manuals                   |         |
| Tutorials                              |         |
| User's Reference Manuals               | 2-5     |
| Developer's Reference Manuals          | 2–6     |
| Other Useful Manuals                   | 2–6     |

Contents vii

## PRODUCT DESCRIPTION

intel a

The Intel Database Information System (iDIS™) is a menu-driven user interface to the XENIX¹ operating system. Menu selections perform functions ranging from system installation to electronic mail. Other activities simplified by the iDIS menu selections are file management, workarea selection, backup and restore operations, printer administration, resource management, and system/network administration.

#### Software Features

Several software features are available for the iDIS system as described below.

#### **iWORD** Word Processor

The iWORD word processor, Intel's version of the Latitude<sup>2</sup> word processor from LatiCorp, is a full-functioning word processor with mailmerge, spell checking, and an integrated tabulator (spreadsheet).

#### iPLAN Spreadsheet

iPLAN, Intel's version of Multiplan<sup>3</sup> from Microsoft Corp., is a powerful electronic spreadsheet that supports "what if" decision modeling using simple English commands.

#### **IDB DBMS**

iDB, Intel's version of the Empress<sup>4</sup> Relational Database Management System from Rhodnius, Inc., features a user-prompting data entry and update subsystem, supports an interactive query language

<sup>&#</sup>x27;XENIX is a trademark of Microsoft Corp.

<sup>&</sup>lt;sup>2</sup>Latitude is a registered trademark of LatiCorp, Inc.

<sup>&</sup>lt;sup>3</sup>Multiplan is a trademark of Microsoft Corp.

<sup>\*</sup>Empress is a registered trademark of Rhodnius, Inc.

which is a functional superset of IBM's SQL, and provides a Report Writer package that allows users to prepare custom reports.

#### iDESK Desktop Organizational Utilities

iDESK, Intel's version of SYNC<sup>5</sup> from LatiCorp, Inc., provides an enhanced electronic mail interface, additional calendar capabilities including group scheduling, reminder, and a telephone message facility.

#### **iMENU Menu Development**

iMENU allows developers to customize the iDIS menu system or create new menu systems for specific applications.

#### iPC Personal Computer Interface

iPC is the interface between an Intel System 310 and a Personal Computer. This feature allows the PC user to take advantage of the resources on the System 310 without giving up the advantages of a PC. iPC allows the user to transfer word processing documents, spreadsheets, and database information between the Personal Computer and the host System 310.

## MANUAL DESCRIPTIONS

∎intطֱ ∎

The iDIS documentation set includes up to twenty manuals. This chapter describes the contents of each manual to direct you to the manuals you need. If you are a new iDIS user and are not familiar with menus and selections, read *Getting Started with iDIS*<sup>TM</sup> for an introduction on how to use iDIS.

If you are new to any of the iDIS features (described in the previous chapter) read the tutorial associated with that feature for an introduction of the basic capabilities of the software.

All the iDIS manuals, tutorials, user's references, developer's references, and installation guides are listed in this chapter with a brief description. For more specific information, go to the next chapter for a comprehensive index of the subjects covered by the iDIS documentation.

The following manuals are available in the iDIS documentation set:

| Manual Title                                           | Order Number |
|--------------------------------------------------------|--------------|
| Getting Started with iDIS™                             | 136972       |
| iBASE User's Reference                                 | 137724       |
| Key Operator Tutorial                                  | 138267       |
| Key Operator User's Reference                          | 138268       |
| iDIS™ System Administration Reference                  | 138269       |
| iDIS <sup>™</sup> Installation and Configuration Guide | 138270       |
| System Administrator's Installation Guide              | 135823*      |
| Getting Started with iWORD                             | 137767**     |
| Getting Started with iPLAN                             | 137763**     |
| Getting Started with iDB                               | 137765**     |
| Getting Started with iMENU                             | 137761**     |
| Getting Started with iPC                               | 138044**     |
| iWORD User's Reference                                 | 137768**     |
| iPLAN User's Reference                                 | 137764**     |
| iDB User's Reference                                   | 137766**     |
| iDESK User's Reference                                 | 137996**     |

<sup>\*</sup>Not included in the iDIS manual set

<sup>\*\*</sup>Included with the specific software feature

# Manual Title Order Number iPC-iDIS™ Installation and User's Reference 138045\*\* iMENU Developer's Reference 137762\*\*

137769\*\*

#### **iDIS Base Product Manuals**

iDB Developer's Reference

#### **User Manuals**

#### Getting Started with iDIS™ (Order Number 136972)

The new iDIS user should read this tutorial first. Through a simple mail example, this manual explains how to use the iDIS menus and features.

#### iBASE User's Reference (Order Number 137724)

This manual expands on the information in the Getting Started with  $iDIS^{TM}$  manual; it describes all the standard menus available to the basic user. This manual instructs the user how to send mail, select a workarea, back-up and restore a workarea, and copy, delete, or create files.

### Key Operator Tutorial (Order Number 138267)

A key operator may be chosen to maintain certain systems or nodes. This manual provides specific instructions to perform key operator functions such as booting up and shutting down the system, backing up and restoring data, killing terminal activity, and performing printer administration. A complete list of the key operator functions is included in the Key Operator Tutorial.

## Key Operator User's Reference (Order Number 138268)

This manual describes every menu and menu selection associated with key operator functions. The system boot-up description is expanded to include booting up systems when troubleshooting is necessary. Detailed instructions for printer administration, backup and restore, and killing terminal activity are also included.

#### **Administrative Manuals**

#### iDIS™ System Administration Reference (Order Number 138269)

This manual provides the administrator with information about system and network resources. Specifically, the manual describes how to maintain iDIS users and groups; how to set up resources such as printers, backup devices, and modems; and how to manage a local area network. Most procedures are accomplished through the administrator menus which are described in detail.

# iDIS™ Installation and Configuration Guide (Order Number 138270)

This manual describes the software installation of a standalone iDIS system, or a complete iDIS network. Instructions are included to install the iDIS base software and the software features, configure the iWORD printer, plan the iDIS network, and troubleshoot the installation.

#### System Administrator's Installation Guide (Order Number 135823)

This manual describes the functionality and options available for the System 310 as well as complete instructions for both hardware and software installation. The hardware installation includes adding boards, cables, terminals, and peripherals to the system. Software installation includes XENIX, MS-DOS, networking software, iDIS, and additional software packages.

#### iDIS Feature Manuals

Several iDIS features are available. The following manuals accompany the feature software. The manuals are divided into three categories:

Tutorials The tutorials are written for the user who

is trying a software feature for the first time. Each tutorial steps through an example while the user follows on his own

terminal.

User's References The user's references contain all iDIS

menus that interact with the software feature, all available commands, and a set of procedures that is commonly performed within the software feature. The user's references are written so that the user can easily find information in the manual. Developer's References

The developer's references are written for the user with a programming background. These manuals explain how to use development tools that exist in some of the software features.

#### **Tutorials**

The following tutorials are specifically designed for the new user. If you are new to iDIS, read *Getting Started with iDIS™* first, to be sure you understand how to move throughout the iDIS menu system.

#### Getting Started with iWORD (Order Number 137767)

This tutorial describes how to use the iWORD word processor. The user will log in, enter the word processor, create and edit a document, and print the document with the help of a step-by-step example. A command quick reference is also provided.

#### Getting Started with iPLAN (Order Number 137763)

This tutorial describes how to use the basic iPLAN spreadsheet commands and features. The user will create a spreadsheet, perform calculations using formulas, and create different spreadsheet formats.

#### Getting Started with iDB (Order Number 137765)

This tutorial describes basic Database Management System Query Language commands, including steps to create, update, and delete database tables. It also describes how to display selected information from a database table. A quick reference is provided.

#### Getting Started with iMENU (Order Number 137761)

This tutorial provides an introduction to creating a new menu system including new menus, shellscripts, and macros. It also explains how to build a runtime shellscript. The text is accompanied by a complete example.

#### Getting Started with iPC (Order Number 138044)

This tutorial provides an introduction to the iPC software. Using examples, the user transfers an iPLAN spreadsheet, an iPLAN file, an iWORD file, and a general file between a Personal Computer and the iDIS host system.

#### **User's Reference Manuals**

The user's reference manuals contain complete information about each software feature. Refer to these manuals for more information about menus, commands, or procedures.

#### iWORD User's Reference (Order Number 137768)

The iWORD User's Reference describes the menus encountered after entering iWORD, describes formatting procedures (tabs, breaks and joins, headers and footers, paragraphs, auto-hyphenation, etc), and explains the on-line help.

It also describes the advanced features such as user defined commands, spell checking, resource files, and tabulator.

#### iPLAN User's Reference (Order Number 137764)

The *iPLAN User's Reference* provides a description of all the iDIS menus used to interface the iPLAN software, a list of all tools (commands, formulas, functions) available to manipulate spreadsheet information, and a list of every possible error message in alphabetical order with its cause and solution.

This manual also explains procedures such as solving certain spreadsheet errors with the iteration option, moving data from a database into a spreadsheet, and moving spreadsheet data into a document file. There is an explanation of the SYLK file format which is available to exchange spreadsheet data with other applications.

#### iDB User's Reference (Order Number 137766)

This manual describes all the user interfaces to the Database Management System. Specifically, this manual discusses the menus that interact with the database, the Query Language Commands (commands that access the database interactively), and the Report Writer package. This manual also includes many procedures that are commonly used in the database.

#### iDESK User's Reference (Order Number 137996)

The *iDESK User's Reference* explains the basic operation of iDESK, shows how to schedule, cancel, and change appointments for yourself or another user. It also explains the electronic mail feature.

# *iPC-iDIS*™ Installation and User's Reference (Order Number 138045)

This manual describes the complete iPC installation and operation. Instructions to back up the iPC software, install the software on the Personal Computer, invoke the iPC software and configure the software are included. The manual then describes iPC usage, and DOS subsession instructions. A message summary is included.

#### **Developer's Reference Manuals**

The developer's reference manuals are written for the system programmer or developer. Often prior knowledge of XENIX, C Programming, or shellscripts is necessary to use the information in the manuals.

#### iMENU Developer's Reference (Order Number 137762)

This manual provides a detailed description of the iMENU facility for the use of a menu developer. iMENU provides the capabilities of modifying an existing menu system, such as iDIS, or creating a new menu system customized to fit any application. A good knowledge of XENIX and the use of Bourne shellscripts is required to fully understand of this manual. Included is a discussion of iMENU concepts and architecture, and a complete description of all iMENU operations and menus, built-in commands, co-processing capabilities, and terminal support programming parameters.

#### iDB Developer's Reference (Order Number 137769)

This manual describes the programming interfaces to the Database Management System. Four types of programming tools are available: Shell Interface, Standard C Interface, Database Manipulation Procedures mx routines, and mr routines. These programming tools allow the user to develop custom database interfaces and reports. Several basic examples are included.

#### Other Useful Manuals

2-6

The following manuals are not a part of the iDIS set, but are often useful for questions regarding XENIX Operating Systems, System 310 maintenance, networking, or host communications. You may obtain these publications from:

#### Literature Department Intel Corporation 3065 Bowers Ave. Santa Clara, CA 95051

XENIX 286 Overview. Order Number 174385

XENIX 286 User's Guide, Order Number 174387

XENIX 286 Reference Manual, Order Number 174390

XENIX 286 System Administration Guide. Order Number 174389

XENIX 286 C Library Guide, Order Number 174461

XENIX 286 Programmer's Guide, Order Number 174542

XENIX 286 Text Formatting Guide, Order Number 174541

XENIX 286 Device Driver Guide, Order Number 174393

XENIX 286 Visual Shell User's Guide, Order Number 174388

XENIX Networking Software User's Guide, Order Number 135147

XENIX Networking Software Installation Guide, Order Number 135146

XENIX Networking Virtual Terminal Reference, Order Number 138443

OpenNET™ Planning and Design Guide, Order Number 138444

SNA 3270 Emulation Installation Manual. Order Number 138653

SNA 3270 Emulation User's Manual. Order Number 138652

3270 BSC 188 Binary Synchronous Communication Emulation Software Administration Manual, Order Number 138380

3270 BSC 188 Binary Synchronous Communication Emulation Software User's Manual, Order Number 138381

VPM 188 Virtual Protocol Machine Administration Manual, Order Number 138362

RJE 188 Software Administration Guide, Order Number 138369

RJE 188 Remote Job Entry Workstation Emulation Software User's Reference, Order Number 138370

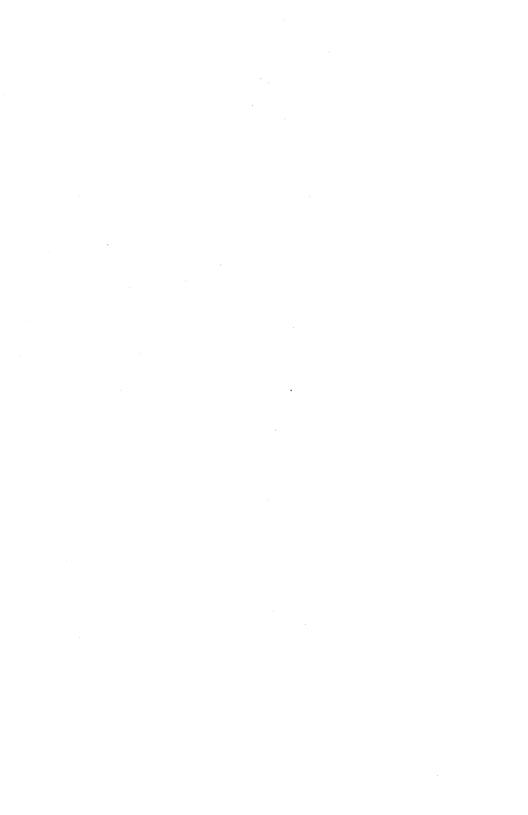

**Note:** This index references manual titles and chapters or appendices within those manuals. Abbreviated titles appear in italics and chapter numbers or appendix letters appear in bold. A key appears at the bottom of each page explaining the abbreviations used. For the full manual title and order number, see Chapter 2 of this book.

```
additional software, iBASE User Ref 2, Sys Adm Inst Gd 1 installation, Sys Adm Inst Gd 6 ademo, iDIS Sys Adm Ref 4, iMENU Dev Ref 2 administration network, iDIS Sys Adm Ref 4, iDIS Inst & Conf Gd C af, iMENU Dev Ref 4 alias, GS w/ iDIS 4, iBASE User Ref 1 application software as resource, iDIS Sys Adm Ref 6 installation (see installation) appointments (iDESK), iDESK User Ref 2, 3 archive, Key Op Tut 3 devices, iDIS Sys Adm Ref 8 autoboot, iDIS Sys Adm Ref 3
```

backup, iBASE User Ref 3, Key Op Tut 3
devices, iDIS Sys Adm Ref 6
directories, iDIS Sys Adm Ref 6
work area, iBASE User Ref 3, Key Op Tut, 3, Key Op User Ref 6
from XENIX, Sys Adm Inst Gd F
backup/restore development menus, iMENU Dev Ref 4
board configuration, Sys Adm Inst Gd A
board initialization failure, Key Op User Ref 3, iDIS Sys Adm Ref 3
boot-up, iDIS Sys Adm Ref 3, Key Op Tut 2, Key Op User Ref 3
from flexible disk, Sys Adm Inst Gd 3
built-in command descriptions, iMENU Dev Ref 5

communication software
as a resource, *iDIS Sys Adm Ref* 6
control directory, *iMENU Dev Ref* 4
co-processes, *iMENU Dev Ref* 6

Index Index-1

```
copying
iDB data to iPLAN, iPLAN User Ref 6
iPLAN data to iWORD, iPLAN User Ref 6
iPC to iDIS host, GS w/ iPC 3, 4, 5
creating a group, iDIS Sys Adm Ref 4
creating a menu screen, GS w/ iMENU 3, iMENU Dev Ref 4
creating a menu system, GS w/ iMENU 3, iMENU Dev Ref 4
creating an iDIS user, iDIS Sys Adm Ref 4
creating an iXENIX user, Sys Adm Inst Gd 3
creating database, GS w/ iDB 2
creating document, GS w/ iWORD 2, 3
creating help menus, iMENU Dev Ref 4
creating spreadsheet, GS w/ iPLAN 3
cursor, GS w/ iDIS 1
```

decimal to hex conversion, Sys Adm Inst Gd G
develop directory, iMENU Dev Ref 4
developing a shellscript, GS w/ iMENU 3
developing a macro, GS w/ iMENU 3
developing a menu system, GS w/ iMENU 3
development shellscript, iMENU Dev Ref 3
development software
as resource, iDIS Sys Adm Ref 6
deleting a group, iDIS Sys Adm Ref 4
deleting a group member, iDIS Sys Adm Ref 4
deleting a user, iDIS Sys Adm Ref 4
distributed resource management, iDIS Sys Adm Ref 6
DOS-NET installation, Sys Adm Inst Gd 4
drawer, iBASE User Ref 1
dynamic lists, iBASE User Ref 1

deauthorization maintenance. iMENU Dev Ref 4

environment table, iMENU Dev Ref 3
error messages
iPC software, iPC Inst & User Ref 10
iPLAN, iPLAN User Ref 5
menu development, iMENU Dev Ref 8
model processor, iPLAN User Ref 6
Report Writer, iDB User Ref 4
Ethernet Controller
board configuration jumpers, Sys Adm Inst Gd A
board installation, Sys Adm Inst Gd 2

Index-2 Index

```
File-it! installation, Sys Adm Inst Gd 6
file system
  as a resource, iDIS Sys Adm Ref 6
  create, iDIS Sys Adm Ref 6
flexible disk
  formatting, Key Op Tut 3
  backing up files, Key Op Tut 3
flexible disk drives, iDIS Sys Adm Ref 6
formating system disk, Sys Adm Inst Gd 3
forms
  definition, iBASE User Ref 2, iDIS Sys Adm Ref 2, iMENU Dev
      Ref 3
  Aaddnode, iDIS Inst & Conf Gd 3
  Aaddps, iDIS Inst & Conf Gd 3
  Aaddsn, iDIS Inst & Conf Gd 3
  Agrpi, iDIS Sys Adm Ref 2
  Araspec, iDIS Sys Adm Ref 2
  Arspec, iDIS Sys Adm Ref 2
  Auserid, iDIS Sys Adm Ref 2
  Esmail, GS w/ iDIS 4, 7, iBASE User Ref 2
gmf, iMENU Dev Ref 4
GraffHopper installation, Sys Adm Inst Gd 6
hardware
  configurations, Sys Adm Inst Gd 1
  installation, Sys Adm Inst Gd 2
help menus, iBASE User Ref 2, iMENU Dev Ref 4
hexadecimal conversion, Sys Adm Inst Gd G
Host Communications gateway, iDIS Sys Adm Ref 6
Host Communication Board
  configuration jumpers, Sys Adm Inst Gd A
  installation, Sys Adm Inst Gd 2
iBASE.
  installation, iDIS Inst & Conf Gd 2, 3, Sys Adm Inst Gd 5
  command descriptions, iDB User Ref 3
  dump format, iDB User Ref 4
  mr routines, iDB Dev Ref 6, 7
  mx routines, iDB Dev Ref 4, 5
  query language, iDB User Ref 3
Adm = Administrator's Conf = Configuration Dev = Developer's Gd = Guide
```

Index-3

GS w/ = Getting Started with Inst = Installation Op = Operator Ref = Reference

Sys = System Tut = Tutorial

```
Report Writer, iDB User Ref 4
 shell interface, iDB Dev Ref 2
 standard C interface, iDB Dev Ref 3
iDESK
 mail, iDESK User Ref 4
 operation, iDESK User Ref 1
 phone messages, iDESK User Ref 4
 printing, iDESK User Ref 5
 scheduling appointments, iDESK User Ref 2, 3
iDIS
 execution from PC, GS w/ iPC 2
 installation. Sys Adm Inst Gd 5
   standalone system, iDIS Inst & Conf Gd 2
   iDIS network, iDIS Inst & Conf Gd 3
idis developer. iDIS Svs Adm Ref 4
idis user, iDIS Sys Adm Ref 4
idev, iDIS Sys Adm Ref 4
ikey, iDIS Sys Adm Ref 4
iMENU
 built-in commands. iMENU Dev Ref 5
 co-processes, iMENU Dev Ref 6
 creating a menu system, GS w/ iMENU 3
 environment table, iMENU Dev Ref 3
 program maintenance, iMENU Dev Ref 4
 shellscripts. GS w/ iMENU 3
 termcaps. iMENU Dev Ref 9
improper system shutdown, Key Op User Ref 3
Informix installation, Sys Adm Inst Gd 6
installation of
  File-it!, Sys Adm Inst Gd 6
  Graffhopper, Sys Adm Inst Gd 6
 hardware, Sys Adm Inst Gd 2
 iDIS. (see iDIS installation)
  Informix, Sys Adm Inst Gd 6
  iPC on Personal Computer, iPC Inst & User Ref 2
  Lyrix, Sys Adm Inst Gd 6
  MS-DOS, Sys Adm Inst Gd E
  networking software, Sys Adm Inst Gd 4
  OpenNET, Sys Adm Inst Gd 4
  Pacific Basin Graphics. Sys Adm Inst Gd 6
  peripheral chassis, Sys Adm Inst Gd 2
  Q-OFFICE, Sys Adm Inst Gd 6
  troubleshooting, iDIS Inst & Conf A
  XENIX, Sys Adm Inst Gd 3
```

Index-4

```
iPC
 configuration, iPC Inst & User Ref 4
 installation, iPC Inst & User Ref 2
 message summary, iPC Inst & User Ref 10
 transferring files, GS w/ iPC 3-6
 usage, iPC Inst & User Ref 5, 6
iPLAN
 command descriptions, iPLAN User Ref 3
 formulas, iPLAN User Ref 4
 functions. iPLAN User Ref 4
 error messages. iPLAN User Ref 5
  glossarv. iPLAN User Ref A
 iteration option, iPLAN User Ref 6
 messages, iPLAN User Ref 5
 SYLK file format. iPLAN User Ref 6
 terminal keys, iPLAN User Ref B
iuser, iDIS Sys Adm Ref 4
iWOR D
 close a document, GS w/ iWORD 2
  command locator. iWORD User Ref 3
  configuration. iDIS Inst & Conf Gd B
  converting HORIZON to LATITUDE, iDIS Inst & Conf Gd B
  creating a drawer, GS w/ iWORD 2
  creating a document, GS w/ iWORD 2
  creating forms. iWORD User Ref 6
  creating a table. iWORD User Ref 4
  editing a document, GS w/ iWORD 3, 4
  entering word processor, GS w/ iWORD 1
  formatting, iWORD User Ref 5
  functions, iWORD User Ref 4
  mailmerge, iWORD User Ref 6
  memorize, iWORD User Ref 6
  menus, iWORD User Ref 3
  on-line help, GS w/ iWORD 3, iWORD User Ref 7
  printer configuration, iDIS Inst & Conf Gd B
  printing a document, GS w/ iWORD 5
  privacy, iWORD User Ref 6
 quick reference, GS w/ iWORD A
  resource files, iWORD User Ref 6
  spell check, iWORD User Ref 6
  substitute, iWORD User Ref 6
  terminal keys, iWORD User Ref 2
  text editor, iWORD User Ref 6
  user defined commands, iWORD User Ref 6
```

Adm = Administrator's Conf = Configuration Dev = Developer's Gd = Guide GS w/ = Getting Started with Inst = Installation Op = Operator Ref = Reference Sys = System Tut = Tutorial

Index Index-5

```
keyboard, GS w/ iDIS 1
key operator, GS w/ iDIS 1, iDIS Sys Adm Ref 4, 6, Key Op
    Tut 1, Key Op User Ref 1
  tasks and available menus. Kev Op Tut 1
killing terminal activity, Key Op Tut 4, Key Op User Ref 5
logging on/off. GS w/ iDIS 3
login.dat, iMENU Dev Ref 3, 4
login ID, GS w/ iDIS 1
login ID maintenance, iMENU Dev Ref 4
Lyrix installation, Sys Adm Inst Gd 6
macro, iMENU Dev Ref 3
mail
  command table, iBASE User Ref A
  compose escapes, iBASE User Ref B
  iDESK mail, iDESK User Ref 4
  learning mail. GS w/ iDIS 4
  options, iBASE User Ref C
menu name, iBASE User Ref 2
menus
  Aaccttop, iBASE User Ref 2
  Aasave, iBASE User Ref 3, Key Op Tut 3, Key Op User Ref 2
  Aasavep, iBASE User Ref 2, Key Op User Ref 2
  Adbms, iBASE User Ref 2
  Afinst, iDIS Sys Adm Ref 2, iDIS Inst & Conf Gd 2
  Agrp, iDIS Sys Adm Ref 2
  Agrph, iBASE User Ref 2
  Akdisp, Key Op Tut 4, Key Op User Ref 2
  Akport, Key Op Tut 4, Key Op User Ref 2
  Aktop, Key Op Tut 3, Key Op User Ref 2
  Alnatop, iDIS Sys Adm Ref 2
  Amgml, iBASE User Ref 2
  Anettop, iDIS Sys Adm Ref 2
  Arsasg, iDIS Sys Adm Ref 2
  Arsrc, iDIS Sys Adm Ref 2
  Arsrsc, iDIS Sys Adm Ref 2
  Aptr, Key Op Tut 5, iBASE User Ref 2, iDB User Ref 2, Key Op
     User Ref 2, iPLAN User Ref 2
  Apub, Sys Adm Ref 2
  Asettop, iDIS Sys Adm Ref 2
  Astat, iBASE User Ref 2
  Aswtop, iBASE User Ref 2
```

Adm = Administrator's Conf = Configuration Dev = Developer's Gd = Guide GS w/ = Getting Started with Inst = Installation Op = Operator Ref = Reference Sys = System Tut = Tutorial

Asystop, iDIS Sys Adm Ref 2 Atempl, iDIS Sys Adm Ref 2

Index-6

```
menus (continued)
 Atemplm, iDIS Sys Adm Ref 2
 Atemplmm, iDIS Sys Adm Ref 2
 Atemplmmm, iDIS Sys Adm Ref 2
 Atemplmp, iDIS Sys Adm Ref 2
 Atrans, iBASE User Ref 2, iDIS Sys Adm Ref 2
 Auser, iDIS Sys Adm Ref 2
 Awp, iBASE User Ref 2
 concerts, GS w/ iMENU 3
 Db, GS w/ iDB 2, iDB User Ref 2
 develop, GS w/ iMENU 3
 dining, GS w/ iMENU 3
 Drw, iDB User Ref 2, 4
 Email, GS w/ iDIS 4, iBASE User Ref 2
 Entop, GS w/ iMENU 3
 Fcopy, iBASE User Ref 2, iPLAN User Ref 2
 Fdbcopy, iDB User Ref 2
 Fdbops, iDB User Ref 2
 Fdbtrans, iDB User Ref 2
 Fops, GS w/ iDIS 6, iBASE User Ref 2, iPLAN User Ref 2
 Fprint, iDB User Ref 2, iPLAN User Ref 2
 Frmt, iBASE User Ref 2, GS w/ iPC 3, iPLAN User Ref 2, iDB
     User Ref 2
 Ftop, GS w/ iDIS 6, iBASE User Ref 2
 Ftrans, iBASE User Ref 2, iPLAN User Ref 2
 Fws, iBASE User Ref 2
 Host, iBASE User Ref 2, GS w/ iPC 3
 iDIS, GS w/ iDIS 6, iBASE User Ref 2, GS w/ iWORD 1, GS w/
     iPLAN 2, GS w/ iDB 2, GS w/ iPC 2
 initial, GS w/ iMENU 3
 logins, GS w/ iMENU 3
 macros, GS w/ iMENU 3
 menser, GS w/ iMENU 3
 mensel, GS w/ iMENU 3
 movies, GS w/ iMENU 3
 PCFSPEC1, iPC Inst & User Ref 8
 PCFSPEC2, iPC Inst & User Ref 8
 PCOSPEC, iPC Inst & User Ref 4, GS w/ iPC 2
 PCTOP, iPC Inst & User Ref 3, GS w/ iPC 2
 PCTRANS1, GS w/ iPC 4, 6
 PCTRANS2, GS w/ iPC 3
 program, GS w/ iMENU 3
 Rtrans, iBASE User Ref 2, GS w/ iPC 3
 screens, GS w/ iMENU 3
 shells, GS w/ iMENU 3
```

Index Index-7

```
menus (continued)
 site, iBASE User Ref 2, GS w/ iMENU 3
 sports, GS w/ iMENU 3
  Ssheet, GS w/ iPLAN 2, iPLAN User Ref 2
  Top, GS w/ iDIS 3, 5, iBASE User Ref 2, Key Op Tut 3, GS w/
     iPC 2, GS w/ iPLAN 2, GS w/ iWORD 1
menu selection file, iMENU Dev Ref 3
menu title. iBASE User Ref 2
model processor, iPLAN User Ref 6
modem, iDIS Sys Adm Ref 6
  configuration, Sys Adm Inst Gd C
  installation, Sys Adm Inst Gd 2
moving files
  between file cabinets, iBASE User Ref 2, iPLAN User Ref 2, iDB
     User Ref 2
  between PC and host, GS w/ iPC 3-6
  between users, iBASE User Ref 2, iPLAN User Ref 2, iDB User
 between work areas, iBASE User Ref 2, iPLAN User Ref 2, iDB
     User Ref 2
 to remote computers, iBASE User Ref 2, iPLAN User Ref 2, iDB
     User Ref 2
moving information between iDB, iPLAN, and iWORD, iPLAN User
    Ref 6
MS-DOS installation, Sys Adm Inst Gd E
```

#### network

installation, Sys Adm Inst Gd 4
planning, Sys Adm Inst Gd 4, iDIS Inst & Conf C
nine track tape drive, iDIS Sys Adm Ref 6
configuration, Sys Adm Inst Gd J
installation, Sys Adm Inst Gd 2

OpenNET Communication Board installation, Sys Adm Inst Gd 2
OpenNET software (see also network) installation, Sys Adm Inst Gd 4
operating system installation, Sys Adm Inst Gd 3

#### Pacific Basin Graphics installation, Sys Adm Inst Gd 6 password, GS w/ iDIS 1 peripheral chassis installation, Sys Adm Inst Gd 2

Index-8

phone messages (iDESK), iDESK User Ref 4 physical login, iBASE User Ref 2 plotters, Sys Adm Inst Gd 1, 2, D port locations, Kev Op User Ref A power on (see boot up) power down (see shut down) printcap, iDIS Sys Adm Ref 5 printer, Sys Adm Inst Gd 1, 2 administration, Key Op Tut 5, Key Op User Ref 4 aligning paper, Key Op Tut 5, Key Op User Ref 4 configuration, Sys Adm Inst Gd B halting a printer, Key Op Tut 5, Key Op User Ref 4 iWORD printer config, iDIS Inst & Conf Gd B maintenance, iDIS Sys Adm Ref 5 restarting a printer, Key Op Tut 5, Key Op User Ref 4 Q-OFFICE printer, iDIS Sys Adm Ref 5 Q-OFFICE printer queue, Key Op User Ref 4 queue, Kev Op Tut 5 profile maintenance, iMENU Dev Ref 4 program maintenance, iMENU Dev Ref 4 prompt, GS w/ iDIS 1 public server node installation, Sys Adm Inst Gd 5, iDS Inst & Conf Gd 3 public work area creating, iDIS Sys Adm Ref 4 deleting, iDIS Sys Adm Ref 4 qdefs. iBASE User Ref 2 O-OFFICE installation, Sys Adm Inst Gd 6

printer, iDIS Sys Adm Ref 5 Query Language, GS w/ iDB 2, 3, iDB User Ref 3

resource maintenance, iDIS Sys Adm Ref 6 restoring files/workareas, Key Op Tut 3, Key Op User Ref 6 Report Writer, iDB User Ref 4 root, iDIS Sys Adm Ref 4 runtime shellscript, iMENU Dev Ref 3

scp, Sys Adm Inst Gd 3 screen maintenance, iMENU Dev Ref 4 select ahead, iBASE User Ref 2 select.dat, iMENU Dev Ref 3 selecting from a menu. GS w/ iDIS 3 serial port locations, Key Op User Ref A

Sys = System Tut = Tutorial

Index Index-9 shellscript maintenance. iMENU Dev Ref 4 shutting down, iDIS Sys Adm Ref 3, Key Op Tut 2, Key Op User Ref 3 site preparation, Sys Adm Inst Gd 2 SMD Disk Drive configuration, Sys Adm Inst Gd J installation, Sys Adm Inst Gd 2 SNR (see Sub-network Receiver) start up (see boot up) streamer tape, iDIS Sys Adm Ref 6 sub-network installation, iDIS Inst & Conf Gd 3 Sub-network Receiver, GS w/ iDIS 7, iBASE User Ref 1 SYLK file format, iPLAN User Ref 6 syntax and tokens for screens, iMENU Dev Ref 4 System Confidence Tests failure, Key Op User Ref 3 system crash, Key Op User Ref 3, iDIS Sys Adm Ref 3 System 310 installation, Sys Adm Inst Gd 1-2 features, Sys Adm Inst Gd 1

termcap, iMENU Dev Ref 9
terminal, GS w/ iDIS 1, Sys Adm Inst Gd 1, 2
function key configurations (iWORD), iWORD User Ref 2
hangup, Key Op Tut 4
maintenance, iMENU Dev Ref 4
support (writing termcap), iMENU Dev Ref 9
tty passthrough, iBASE User Ref 2, iDIS Sys Adm Ref 6

vi tutorial, iBASE User Ref D

Which Action?, iBASE User Ref 2
Winchester configuration information, Sys Adm Inst Gd I
word processor (see iWORD)
workarea, iBASE User Ref 1
workarea unit, Key Op Tut 3

#### XENIX

user, iDIS Sys Adm Ref 4, Sys Adm Inst Gd 3 installation, Sys Adm Inst Gd 3

Adm = Administrator's Conf = Configuration Dev = Developer's Gd = Guide GS w/ = Getting Started with Inst = Installation Op = Operator Ref = Reference Sys = System Tut = Tutorial

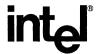

#### WE'D LIKE YOUR OPINION

Please use this form to help us evaluate the effectiveness of this manual and improve the quality of future documents.

To order publications, contact the Intel Literature Department (see page ii of this manual).

| POOR AVERAGE EXCELLENT  1 2 3 4 5 6 7 8 9 10    Readability   Technical depth   Technical accuracy   Usefulness of material for your needs   Comprehensibility of material   OVERALL QUALITY OF THIS MANUAL  If you gave a 4 or less (in any category), please explain here:    What suggestions would you have for improving this manual?    You would like us to call you for more specifics about this book, proper following information. Please print clearly.    Name | Fill in the squ |          |         | AVED :   | CE              |          |             | COULT   | ENT      |
|----------------------------------------------------------------------------------------------------|-----------------|----------|---------|----------|-----------------|----------|-------------|---------|----------|
| Readability Technical depth Technical accuracy Usefulness of material for your needs Comprehensibility of material OVERALL QUALITY OF THIS MANUAL  If you gave a 4 or less (in any category), please explain here:  What suggestions would you have for improving this manual?  you would like us to call you for more specifics about this book, proe following information. Please print clearly.  Name                                                                   | POOR            |          |         |          |                 |          |             | KCELL   | ENI      |
| Technical depth Technical accuracy Usefulness of material for your needs Comprehensibility of material OVERALL QUALITY OF THIS MANUAL  If you gave a 4 or less (in any category), please explain here:  What suggestions would you have for improving this manual?  you would like us to call you for more specifics about this book, proe following information. Please print clearly.  Name                                                                               | 1 2             | 3        | 4       | 5        | 6               | 7        | 8           | 9       | 10       |
| Technical depth Technical accuracy Usefulness of material for your needs Comprehensibility of material OVERALL QUALITY OF THIS MANUAL  If you gave a 4 or less (in any category), please explain here:  What suggestions would you have for improving this manual?  you would like us to call you for more specifics about this book, proe following information. Please print clearly.                                                                                     | □ Rea           | dability | ,       |          |                 |          |             |         |          |
| Technical accuracy Usefulness of material for your needs Comprehensibility of material OVERALL QUALITY OF THIS MANUAL  If you gave a 4 or less (in any category), please explain here:  What suggestions would you have for improving this manual?  you would like us to call you for more specifics about this book, proe following information. Please print clearly.                                                                                                    | <del></del>     | -        |         |          |                 |          |             |         |          |
| Usefulness of material for your needs Comprehensibility of material OVERALL QUALITY OF THIS MANUAL  If you gave a 4 or less (in any category), please explain here:  What suggestions would you have for improving this manual?  you would like us to call you for more specifics about this book, proceed following information. Please print clearly.                                                                                                    |                 |          | -       | ev.      |                 |          |             |         |          |
| Comprehensibility of material OVERALL QUALITY OF THIS MANUAL  If you gave a 4 or less (in any category), please explain here:  What suggestions would you have for improving this manual?  you would like us to call you for more specifics about this book, proceed following information. Please print clearly.                                                                                                    |                 |          |         | •        | or vour         | needs    |             |         |          |
| OVERALL QUALITY OF THIS MANUAL  If you gave a 4 or less (in any category), please explain here:  What suggestions would you have for improving this manual?  you would like us to call you for more specifics about this book, proceed following information. Please print clearly.                                                                                                    |                 |          |         |          | -               |          |             |         |          |
| What suggestions would you have for improving this manual?  you would like us to call you for more specifics about this book, proe following information. Please print clearly.  Name                                                                                                    |                 | •        |         |          |                 | IS MA    | NUAI        |         |          |
| What suggestions would you have for improving this manual?  you would like us to call you for more specifics about this book, proe following information. Please print clearly.  Name                                                                                                    |                 |          |         |          |                 |          |             | -       |          |
| What suggestions would you have for improving this manual?  you would like us to call you for more specifics about this book, proe following information. Please print clearly.  Name                                                                                                    | If you gove a   | 4 on 1   | (i-     | 0.001.60 | t a m a m v . \ | nlagas   | ovnla:      | n hara  |          |
| you would like us to call you for more specifics about this book, proe following information. Please print clearly.  Name                                                                                                    | II you gave a   | 4 OF 16  | ess (m  | any ca   | tegory)         | , piease | ехріаі      | n nere: |          |
| you would like us to call you for more specifics about this book, proe following information. Please print clearly.  Name                                                                                                    |                 |          |         |          |                 |          |             |         |          |
| you would like us to call you for more specifics about this book, proe following information. Please print clearly.  Name                                                                                                    |                 |          |         |          |                 |          |             |         |          |
| you would like us to call you for more specifics about this book, proe following information. Please print clearly.  Name                                                                                                    |                 |          |         |          |                 |          |             |         |          |
| you would like us to call you for more specifics about this book, proe following information. Please print clearly.  Name                                                                                                    | What suggest    | ions wa  | ould vo | u have   | for im          | nrovino  | this m      | anual9  |          |
| e following information. Please print clearly.  Name                                                                                                    | What suggest    | ions we  | ould yo | u nave   | 101 1111        | proving  | , 11113 11. | ianuai. |          |
| e following information. Please print clearly.  Name                                                                                                    |                 |          |         |          |                 |          |             |         |          |
| e following information. Please print clearly.  Name                                                                                                    |                 |          |         |          |                 |          |             |         |          |
| e following information. Please print clearly.  Name                                                                                                    |                 |          |         |          |                 |          |             |         |          |
| Name                                                                                                    |                 |          |         |          |                 |          | about       | this bo | ok, prov |
|                                                                                                    | •               |          |         | -        |                 | -        |             | •       |          |
| Phone Number ()                                                                                                    |                 |          |         |          |                 |          |             | ·       |          |
|                                                                                                    | Phone Numb      | er (     | )       |          |                 |          |             |         |          |
| Address                                                                                                    | Address         |          |         |          |                 |          |             |         |          |

Thanks for taking the time to fill out this form.

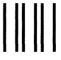

## **BUSINESS REPLY MAIL**

FIRST CLASS PERMIT NO. 1040 SANTA CLARA, CA

POSTAGE WILL BE PAID BY ADDRESSEE

Intel Corporation 2402 West Beardsley Road Phoenix, Arizona 85027-3399

Attn: ISO Technical Publications, M/S DV-82

NO POSTAGE NECESSARY IF MAILED IN U.S.A.

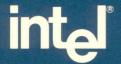

#### INTEL CORPORATION 3065 Bowers Avenue Santa Clara, California 95051 (408) 987-8080

JAPAN Intel Japan K.K. 5-6 Tohkohdai, Toyosato-cho, Tsukuba-gun, Ibaraki, 300-26 Japan

FRANCE Intel 5 Place de la Balance Silic 223 94528 Rungis Cedex France

UNITED KINGDOM Intel Pipers Way Swindon Wiltshire, England SN3 LRJ

WEST GERMANY Intel Seidlstrasse 27 8000 Muenchen 2 West Germany